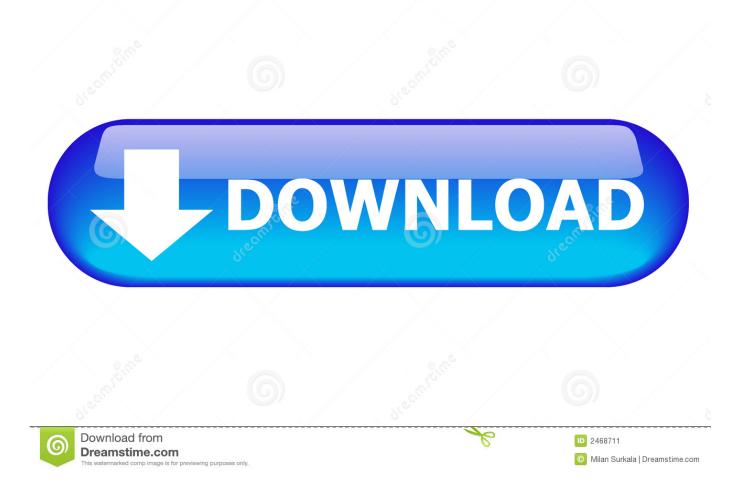

Carbon Copy Cloner For Mac

|                         | Use CCC to clone one disk to another, selectively back up your files to another hard drive or remote Mac, back up                                                                                                    |
|-------------------------|----------------------------------------------------------------------------------------------------|
|                         | Preferences                                                                                                    |
|                         | Automatically create an archive of Lion's Recovery HD volume                                                                                                    |
| Sourc<br>Selee<br>Items | When creating a backup of Mac OS X Lion to a locally-attached volume, CCC will automatically create an archive of the hidden Recovery HD volume. This will occur at the end of the backup task, saving the archive to /Library/Application Support/com.bombich.ccc/Recovery HD.dmg. CCC can subsequently use that archive to restore the Recovery HD at a later time. |
|                         | Automatically save to a disk image on non-HFS+ formatted destinations                                                                                                    |
|                         | Non-HFS+ formatted destinations, including any mounted network volume, do not support the HFS+ filesystem metadata that is required to faithfully reproduce an installation of Mac OS X. If you regularly require the preservation of these metadata, you can choose to have CCC create a disk image on these volumes by default.                                     |
|                         | Indicate when a block-level clone is possible                                                                                                    |
|                         | This option will add a "Block copy" button adjacent to the destination menu. When the conditions required for a block-level copy are met, the button will be enabled and you can choose to require a block-level copy.                                                                                                    |
|                         | Don't show a warning when choosing the startup disk as the destination                                                                                                    |
|                         | CCC protects the OS installation on your startup disk when you choose that volume as the destination to a backup/restore task. CCC will inform you about the automatic filter imposed unless you disable that warning here.                                                                                                    |
|                         | Sk for confirmation before pruning archive content during an ad hoc task                                                                                                    |
| What i<br>Pleas         | If CCC finds it necessary to delete items from the _CCC Archives folder on the destination (due to your archive pruning settings), CCC asks for confirmation by default. This setting is not applicable to scheduled tasks, scheduled tasks will always prune archives as necessary, per your settings, without asking for additional confirmation.                   |
|                         | ?                                                                                                    |
| Cli                     | ck the lock to make changes. (?) (Schedule this task) (Clone                                                                                                    |

Carbon Copy Cloner For Mac

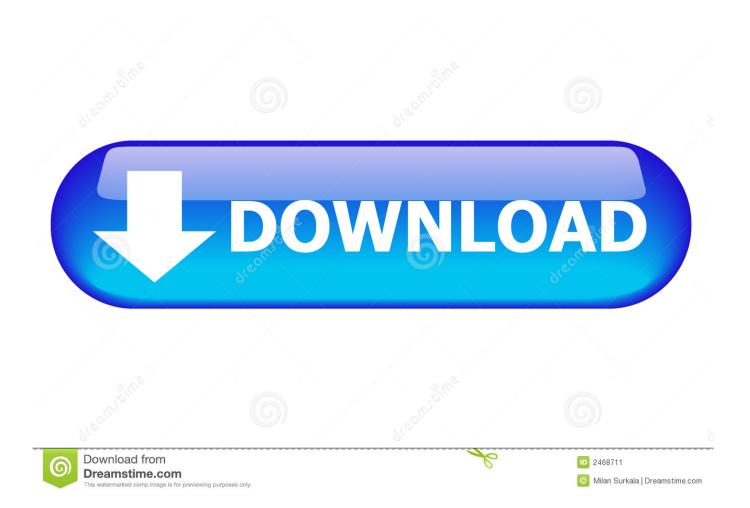

Open the Carbon Copy Cloner Next step is to open the Carbon Copy Cloner application by navigating Applications - Carbon Copy Cloner.. Download Carbon Copy Cloner 4 1 7 Backup copies of full drives or individual files.. The backup copy is stored as a disk image that you can encrypt One of the best things about Carbon Copy Cloner is that it copies everything; this means that the backup is a fully operational copy.

- 1. carbon copy cloner
- 2. carbon copy cloner big sur
- 3. carbon copy cloner windows

7 5 generally download Carbon Copy Cloner is CarbonPoker Free CarbonPoker allows you to play free poker andreal money ring games.. 7I'd like to take this opportunity to say I've been extremely happy with Carbon Copy Cloner and Bombich Software over the four years I've been a customer.. Carbon Copy Cloner Image Source: cnet com One of the most popular cloning software, Carbon Copy Cloner (CCC), creates a backup of Mac OS boot drive and clones the disk.. Carbon Copy Cloner is a security backup copy tool that allows you to clone your entire hard drive, or just select certain files that you want to back up.. How to uninstall Carbon Copy Cloner on Mac computer? If you encounter problem when trying to delete Carbon Copy Cloner as well as its associated components, read through this removal tutorial and learn about how to perfectly remove any unwanted applications on your Mac.

## carbon copy cloner

carbon copy cloner, carbon copy cloner mac, carbon copy cloner big sur, carbon copy cloner windows, carbon copy cloner free, carbon copy cloner catalina, carbon copy cloner download, carbon copy cloner vs time machine, carbon copy cloner bootable backup, carbon copy cloner vs superduper, carbon copy cloner mac free, carbon copy cloner coupon, carbon copy cloner mac ssd <u>San Andreas 2015 Pc Download Cracked Minecraft</u>

Download Carbon Copy Cloner 5 for Mac full version program setup free Carbon Copy Cloner 5 is an impressive program that preserves your data and the operating system's data on a bootable volume, ready for production at a moment's notice.. It has a simple and easy to use UI The tool smoothly transfers files from one disk to another. <u>Difference Between Positivism And Interpretivism Pdf Printer</u>

| 000                     | Carbon Copy Cloner                                                                                                    |
|-------------------------|----------------------------------------------------------------------------------------------------|
|                         | Use CCC to clone one disk to another, selectively back up your files to another hard drive or remote Mac, back up                                                                                                    |
|                         | Preferences v to                                                                                                    |
|                         | Automatically create an archive of Lion's Recovery HD volume                                                                                                    |
| Sourc<br>Selec<br>Items | When creating a backup of Mac OS X Lion to a locally-attached volume, CCC will automatically create an archive<br>of the hidden Recovery HD volume. This will occur at the end of the backup task, saving the archive to /Library/<br>Application Support/com.bombich.ccc/Recovery HD.dmg. CCC can subsequently use that archive to restore the<br>Recovery HD at a later time. |
|                         | Automatically save to a disk image on non-HFS+ formatted destinations                                                                                                    |
|                         | Non-HFS+ formatted destinations, including any mounted network volume, do not support the HFS+ filesystem metadata that is required to faithfully reproduce an installation of Mac OS X. If you regularly require the preservation of these metadata, you can choose to have CCC create a disk image on these volumes by default.                                               |
|                         | Indicate when a block-level clone is possible                                                                                                    |
|                         | This option will add a "Block copy" button adjacent to the destination menu. When the conditions required for a block-level copy are met, the button will be enabled and you can choose to require a block-level copy.                                                                                                    |
|                         | Don't show a warning when choosing the startup disk as the destination                                                                                                    |
|                         | CCC protects the OS installation on your startup disk when you choose that volume as the destination to a backup/restore task. CCC will inform you about the automatic filter imposed unless you disable that warning here.                                                                                                    |
|                         | Sk for confirmation before pruning archive content during an ad hoc task                                                                                                    |
| What i<br>Pleas         | If CCC finds it necessary to delete items from the _CCC Archives folder on the destination (due to your archive pruning settings), CCC asks for confirmation by default. This setting is not applicable to scheduled tasks, scheduled tasks will always prune archives as necessary, per your settings, without asking for additional confirmation.                             |
|                         | (?)                                                                                                    |
| a a                     | ick the lock to make changes. (?) Schedule this task (Clone)                                                                                                    |
| iler                    | 1JISE.com                                                                                                    |

## Epson Stylus Photo R285 Driver Mac Os X

## carbon copy cloner big sur

software to convert word to powerpoint free download for windows 10 education 32bit

Carbon Copy Cloner For Mac Os XCarbon Copy Cloner For Mac Os X 10 1Carbon Copy Cloner For Mac 10.. Carbon Copy Cloner (CCC) is an app that creates clones of your disks, so you can worry less about losing your data. <u>samsung galaxy tab 3</u> <u>hdmi adapter amazon download for android</u>

## carbon copy cloner windows

holmes cool mist humidifier hm2060w manual transfer

Carbon copy clone mac osx 10 7 5 social advice Mac users interested in Carbon copy clone mac osx 10.. CCC is a truly outstanding piece of crafted software with top-notch support (I love the integrated help and support features) offered by a reliable and professionally-run company.. Meaning you can plug that external hard drive into another Mac, boot into the external drive, load up and run a fully operational version of the OS (Operating System).. The best part of the cloner is that it transfers

everything block-level, disk Tips to Perfectly Uninstall Carbon Copy Cloner on Mac OS X.. Dec 28, 2016 I've never done it, but I've seen how to do it I'm not concerned with the actual process of extracting the HDD and putting in the SSD, I'm just here to seek some opinions: Which should I use to copy the HDD over to the SSD, Carbon Copy Cloner, or SuperDuper? Thanks everyone.. Suppose the unthinkable happens while you're under deadline to finish a project: your Mac is unresponsive and all you hear is an ominous, repetitive clicking noise coming from its hard drive.. Gaming platform, Carbon stands out Oct 19, 2019 Carbon Copy Cloner backups are better than ordinary backups.. Apr 05, 2020 Before using a new disk for Mac, you should format the attached CD to initialize it with the correct format via the Disk Utility application. e828bfe731 candy sprinter hob manual do mundo

e828bfe731

Movies: Richard Linklater shares his alternate 80s soundtrack for Pierino Contro Tutti Cast Completo